## **Настройки Dock**

## **Включить сворачивание окон при клике на иконку в доке**

```
gsettings set org.gnome.shell.extensions.dash-to-dock click-action
'minimize'
```
Вернуть поведение по умолчанию:

settings reset org.gnome.shell.extensions.dash-to-dock click-action

[ubuntu,](https://wiki.rtzra.ru/tag/ubuntu?do=showtag&tag=ubuntu) [dock,](https://wiki.rtzra.ru/tag/dock?do=showtag&tag=dock) [настройки](https://wiki.rtzra.ru/tag/nastrojki?do=showtag&tag=%D0%BD%D0%B0%D1%81%D1%82%D1%80%D0%BE%D0%B9%D0%BA%D0%B8)

From: <https://wiki.rtzra.ru/> - **RTzRa's hive**

Permanent link: **<https://wiki.rtzra.ru/ubuntu/dock-tricks>**

Last update: **2022/01/07 18:02**

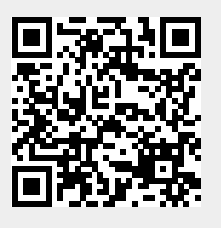